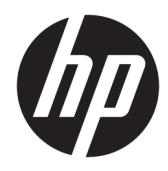

# Hardware-Referenzhandbuch

HP Engage One Prime

© Copyright 2019 HP Development Company, L.P.

Android ist eine Marke von Google LLC. Bluetooth ist eine Marke ihres Inhabers und wird von HP Inc. in Lizenz verwendet. Windows ist entweder eine eingetragene Marke oder eine Marke der Microsoft Corporation in den USA und/oder anderen Ländern.

HP haftet – ausgenommen für die Verletzung des Lebens, des Körpers, der Gesundheit oder nach dem Produkthaftungsgesetz – nicht für Schäden, die fahrlässig von HP, einem gesetzlichen Vertreter oder einem Erfüllungsgehilfen verursacht wurden. Die Haftung für grobe Fahrlässigkeit und Vorsatz bleibt hiervon unberührt. Inhaltliche Änderungen dieses Dokuments behalten wir uns ohne Ankündigung vor. Die Informationen in dieser Veröffentlichung werden ohne Gewähr für ihre Richtigkeit zur Verfügung gestellt. Insbesondere enthalten diese Informationen keinerlei zugesicherte Eigenschaften. Alle sich aus der Verwendung dieser Informationen ergebenden Risiken trägt der Benutzer. Die Herstellergarantie für HP Produkte wird ausschließlich in der entsprechenden, zum Produkt gehörigen Garantieerklärung beschrieben. Aus dem vorliegenden Dokument sind keine weiter reichenden Garantieansprüche abzuleiten.

Zweite Ausgabe: Januar 2019

Erste Ausgabe: Dezember 2018

Teilenummer des Dokuments: L45320-042

#### **Produktmitteilung**

In diesem Handbuch werden Merkmale und Funktionen beschrieben, welche die meisten Modelle aufweisen. Einige der Funktionen stehen auf Ihrem System möglicherweise nicht zur Verfügung.

Um auf das neueste Benutzerhandbuch zuzugreifen, gehen Sie zu [http://www.hp.com/](http://www.hp.com/support) [support,](http://www.hp.com/support) und folgen Sie den Anweisungen, um Ihr Produkt zu finden. Wählen Sie dann **Benutzerhandbücher** aus.

#### **Bestimmungen zur Verwendung der Software**

Durch das Installieren, Kopieren, Herunterladen oder anderweitiges Verwenden der auf diesem Computer vorinstallierten Softwareprodukte stimmen Sie den Bedingungen des HP Endbenutzer-Lizenzvertrags (EULA) zu. Wenn Sie diese Lizenzbedingungen nicht akzeptieren, müssen Sie das unbenutzte Produkt (Hardware und Software) innerhalb von 14 Tagen zurückgeben und können als einzigen Anspruch die Rückerstattung des Kaufpreises fordern. Die Rückerstattung unterliegt der entsprechenden Rückerstattungsregelung des Verkäufers.

Wenn Sie weitere Informationen benötigen oder eine Rückerstattung des Kaufpreises des Computers fordern möchten, wenden Sie sich an den Verkäufer.

### **Einführung**

Dieses Handbuch bietet grundlegende Informationen zur Verwendung und Aktualisierung des Computers.

- **A VORSICHT!** Zeigt eine gefährliche Situation an, die, wenn nicht vermieden, zum Tod oder zu schweren Verletzungen führen **könnte**.
- **ACHTUNG:** Zeigt eine gefährliche Situation an, die, wenn nicht vermieden, zu kleineren oder mäßigen Verletzungen führen **könnte**.
- **WICHTIG:** Enthält Informationen, die als wichtig einzustufen sind, aber nicht auf Gefahren hinweisen (z. B. Nachrichten, die mit Sachschäden zu tun haben). Warnt den Benutzer davor, dass es zu Datenverlusten oder Beschädigungen an Hardware oder Software kommen kann, wenn ein Verfahren nicht genau wie beschrieben eingehalten wird. Enthält auch wichtige Informationen, die ein Konzept oder die Erledigung einer Aufgabe erläutern.
- **HINWEIS:** Enthält weitere Informationen zum Hervorheben oder Ergänzen wichtiger Punkte des Haupttextes.
- **TIPP:** Bietet hilfreiche Tipps für die Fertigstellung einer Aufgabe.

# **Inhaltsverzeichnis**

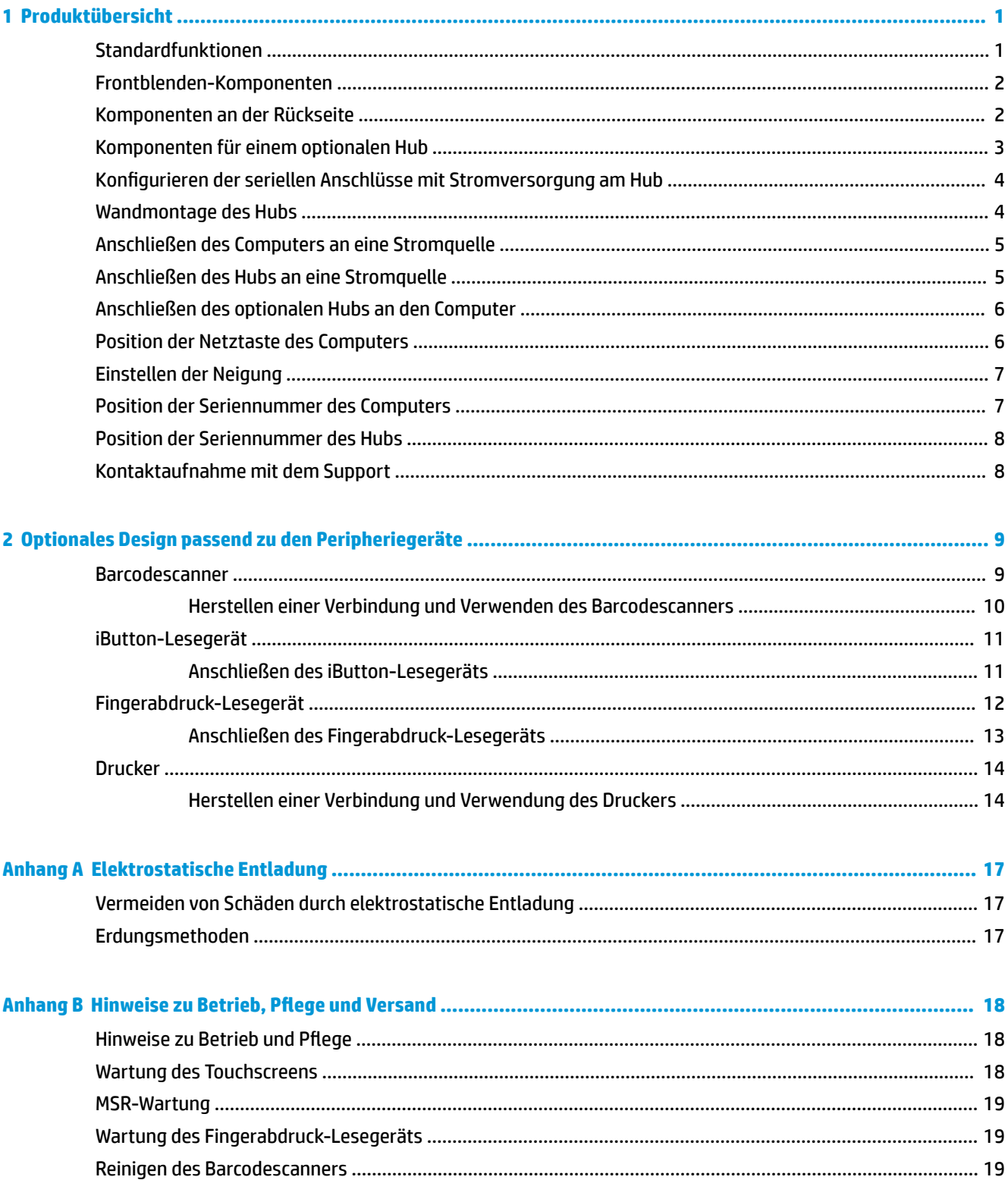

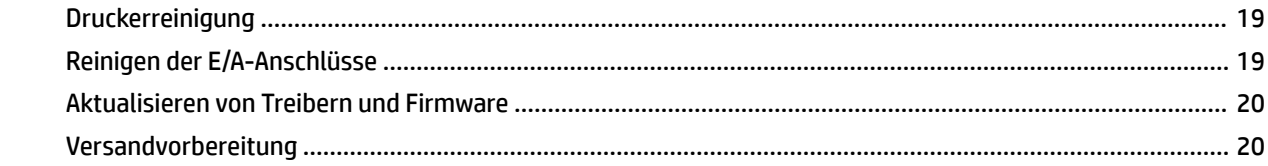

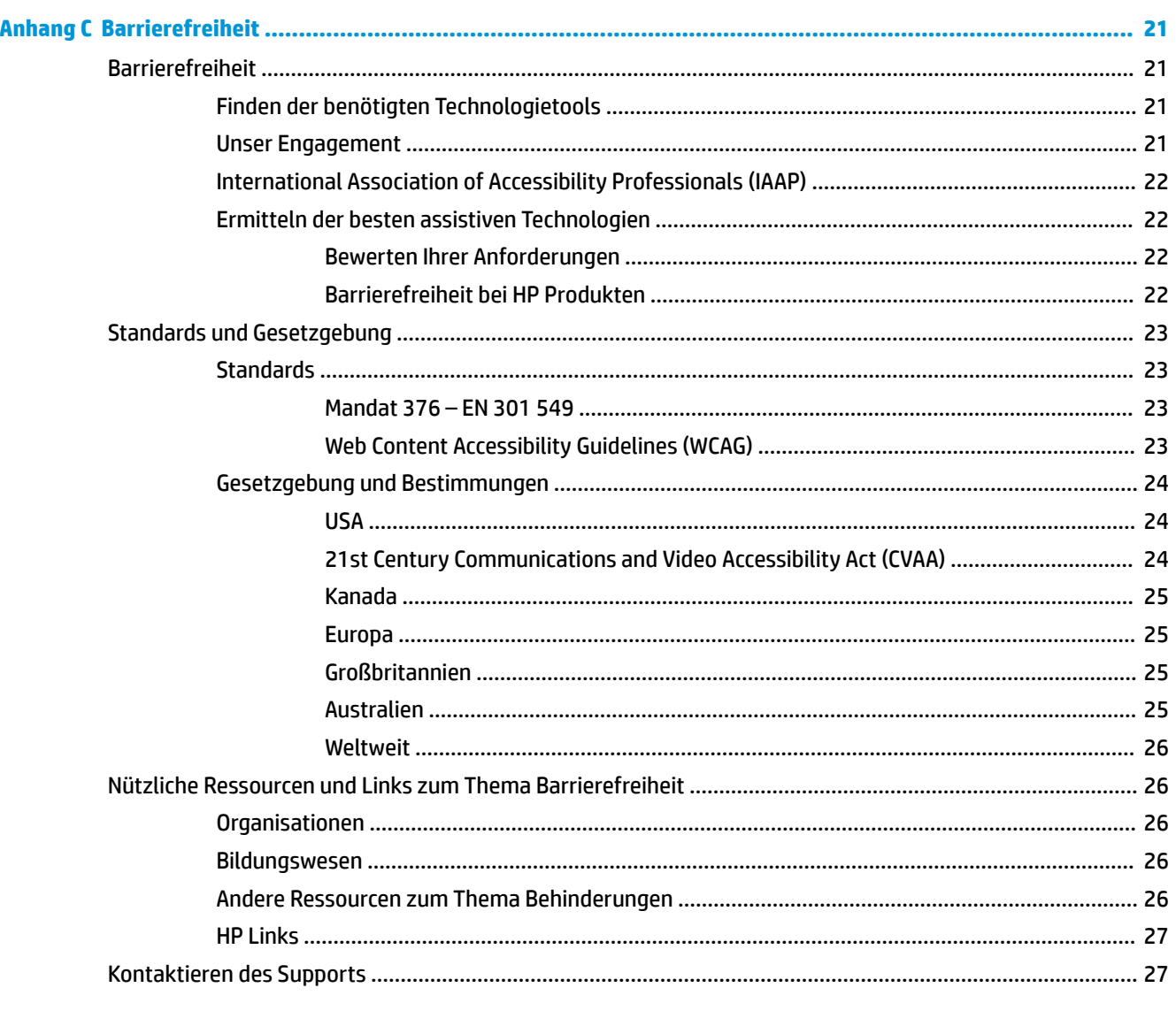

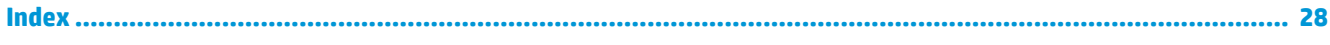

# <span id="page-6-0"></span>**1 Produktübersicht**

# **Standardfunktionen**

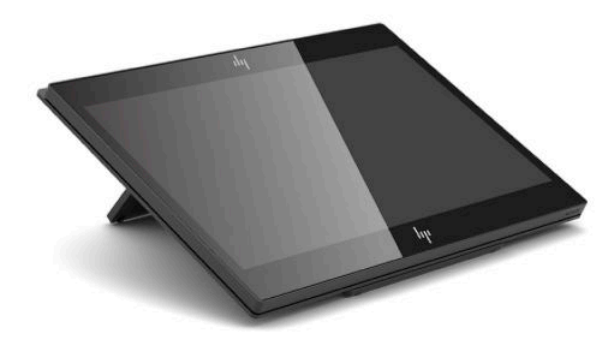

#### Standardfunktionen:

- Voller HD-35,5 cm (14 Zoll) Monitor mit extrem weitem Betrachtungswinkel
- Android™ Betriebssystem 8.1.0
- Computer und Peripheriegeräte in schwarz und weiß erhältlich
- HP Engage One Prime Plus mit 2,2 GHz + 4 G Speicher + 32G eMMC und HP Engage One Prime mit 1,8 GHz + 2 G Speicher + 16G eMMC-Modelle
- Zwei USB-Type-A und zwei USB Type-C-Anschlüsse
- NFC (Near Field Communication, Nahfeldkommunikation)
- Integrierter Magnetstreifenleser (MSR)
- Integriertes WiFi
- Integrierte Bluetooth®-Funktionalität
- Optionales Kundendisplay
- Erweiterte Konnektivität mit einem optionalen Hub
- Optionaler Handheld-Barcode-Scanner
- Optionaler iButton
- Optionaler eigenständiger Drucker
- Optionaler Fingerabdruckleser

**WICHTIG:** Die maximale Betriebstemperatur sollte die 35 °C (95 °F) nicht überschreiten.

# <span id="page-7-0"></span>**Frontblenden-Komponenten**

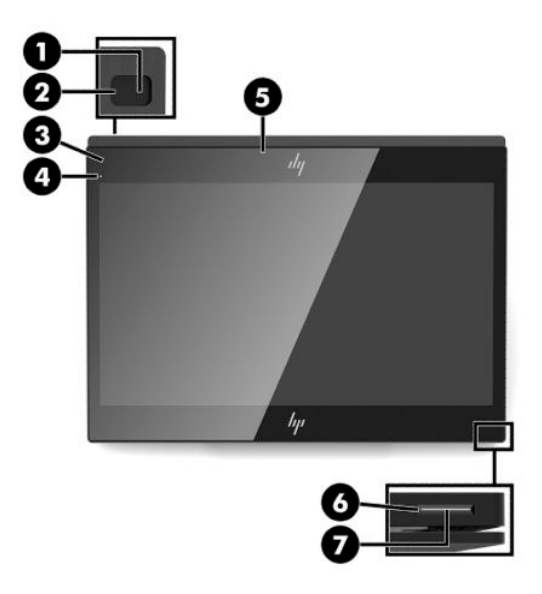

#### **Tabelle 1-1 Frontblenden-Komponenten**

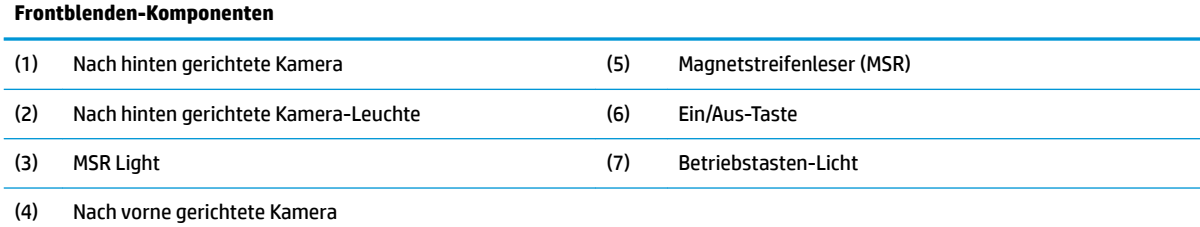

# **Komponenten an der Rückseite**

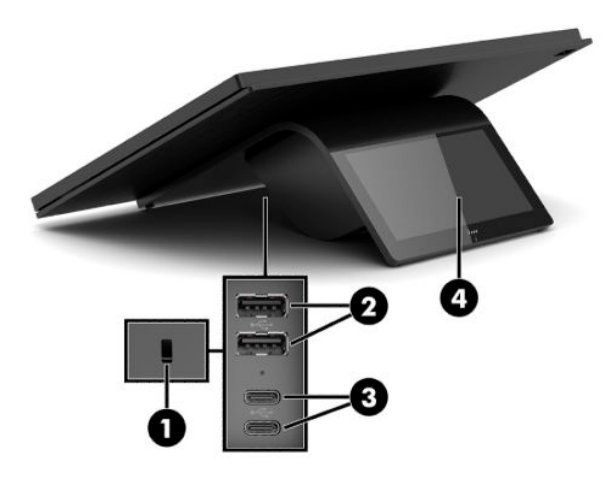

**Tabelle 1-2 Komponenten an der Rückseite**

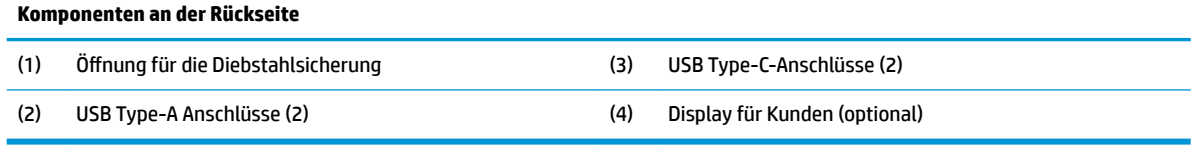

# <span id="page-8-0"></span>**Komponenten für einem optionalen Hub**

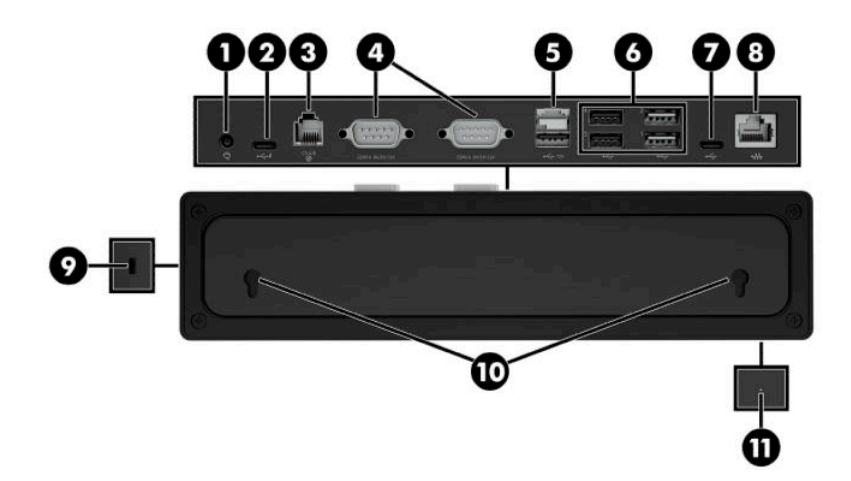

#### **Tabelle 1-3 Hub-Komponenten**

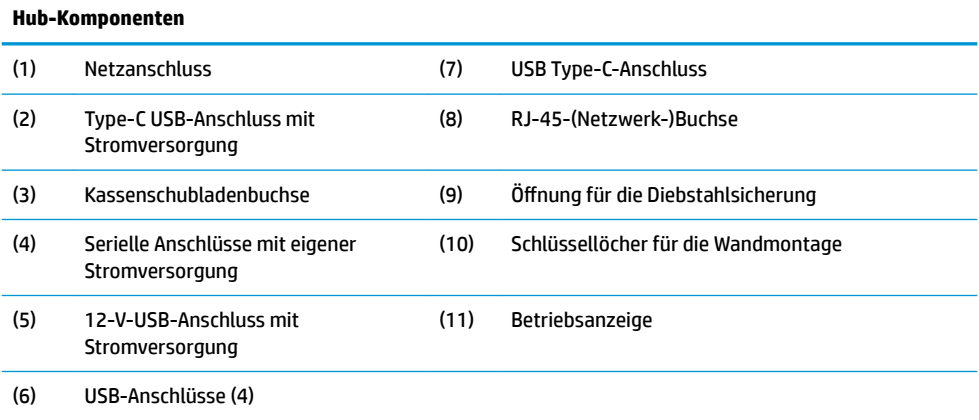

## <span id="page-9-0"></span>**Konfigurieren der seriellen Anschlüsse mit Stromversorgung am Hub**

Die seriellen Anschlüsse können als serielle Standardanschlüsse ohne eigene Stromversorgung oder als serielle Anschlüsse mit eigener Stromversorgung konfiguriert werden. Einige Geräte verwenden einen seriellen Anschluss mit eigener Stromversorgung. Wenn der serielle Anschluss als Anschluss mit eigener Stromversorgung konfiguriert ist, benötigen Geräte, die eine serielle Schnittstelle mit eigener Stromversorgung unterstützen, keine externe Stromquelle.

**WICHTIG:** Der Computer muss vor dem Anschließen oder Trennen von Geräten, die den seriellen Anschluss nutzen, ausgeschaltet werden.

**HINWEIS:** Die seriellen Anschlüsse des Hubs sind bei Lieferung des Computers im seriellen Standardmodus ohne Stromversorgung (0 Volt) konfiguriert.

Es gibt drei Spannungseinstellungen für jeden seriellen Anschluss.

- 0 Volt
- 5 Volt
- 12 Volt

So ändern Sie die Spannungseinstellungen für die für jeden seriellen Anschluss mit Stromversorgung:

- **1.** Wählen Sie in der Software, die mit dem Produkt geliefert wurde, **Einstellungen**.
- **2.** Wählen Sie die **Angeschlossenen Geräte**, und wählen Sie dann die **Spannung für die Stromversorgung über den seriellen Anschluss**.
- **3.** Wählen Sie die richtige Spannung für das angeschlossene Gerät.
- **WICHTIG:** Um das Risiko von Schäden an einem angeschlossenen Gerät zu vermeiden, stellen Sie sicher, dass Sie die richtige Spannung für den seriellen Anschluss auswählen.

## **Wandmontage des Hubs**

Der Hub kann an einer Wand oder anderen Oberfläche mithilfe der Schlüssellöcher an der Rückseite des Hubs befestigt werden.

Der Hub sollte nicht in einer Höhe von über 2 Metern aufgehängt werden. Der Abstand für die beiden in die Wand eingelassen Schrauben ist 180 mm. Die Größe des Schraubengewinde sollte M3 sein, und die Schraubenlänge sollte mindestens 6 mm mit einem Durchmesser von 3 mm betragen.

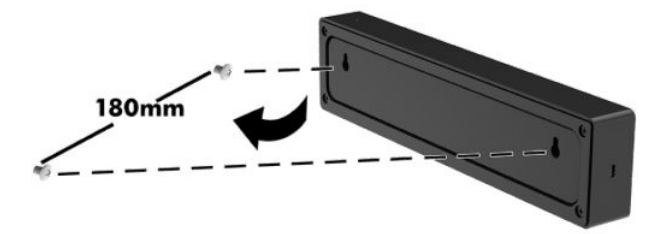

# <span id="page-10-0"></span>**Anschließen des Computers an eine Stromquelle**

Zur Verbindung des AC-Adapters mit dem Computer schließen Sie ein Ende des Netzteils an den AC-Adapter (1) an und das andere Ende an eine geerdete AC-Steckdose (2). Verbinden Sie dann den AC-Adapter mit einem der USB Type-C-Anschlüsse am Computer (3).

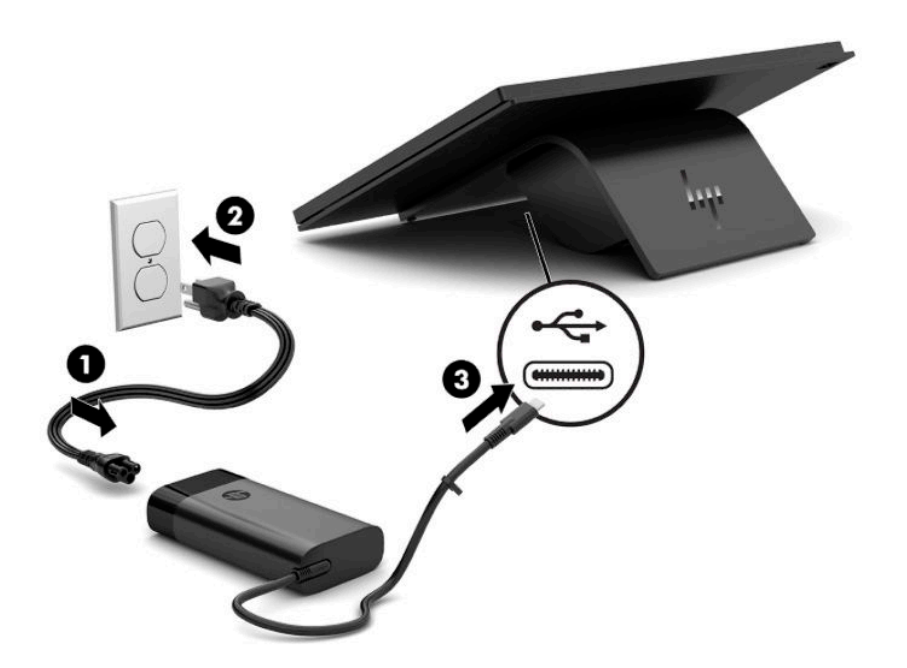

**EX HINWEIS:** Wenn der Computer mit dem optionalen Hub verbunden ist, können Sie ein USB Type-C-Kabel an den Type-C-Anschluss des Hubs, der per USB mit Strom versorgt wird, anstelle eines Netzteils zur Stromversorgung des Computers anschließen.

## **Anschließen des Hubs an eine Stromquelle**

Zur Verbindung des AC-Adapters mit dem Hub schließen Sie ein Ende des Netzteils an den AC-Adapter (1) an und das andere Ende an eine geerdete AC-Steckdose (2). Verbinden Sie dann den AC-Adapter mit dem Stromstecker am Hub (3).

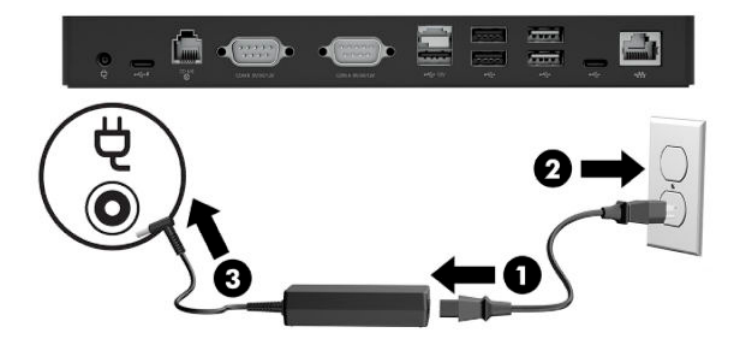

# <span id="page-11-0"></span>**Anschließen des optionalen Hubs an den Computer**

Schließen Sie ein USB Type-C-Kabel zwischen dem Computer und dem Hub an, der per USB Type-C-Anschluss mit Strom versorgt wird.

**W** HINWEIS: Der Computer muss nicht zum Anschluss an das Netzteil an, wenn er mit dem USB Type-C-Anschluss zur Stromversorgung mit dem Hub verbunden wird.

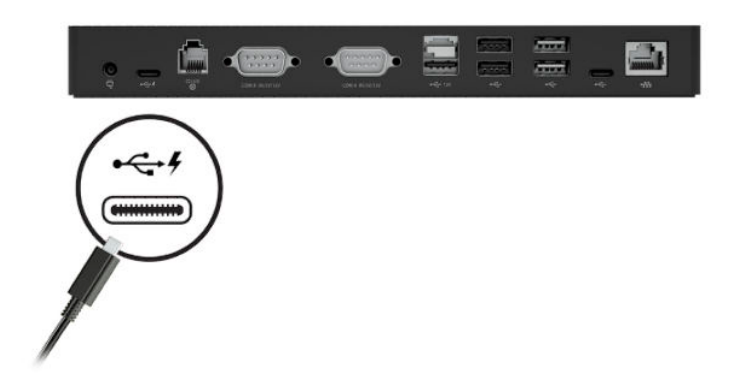

## **Position der Netztaste des Computers**

Die Netztaste befindet sich am unteren rechten Rand der Blende.

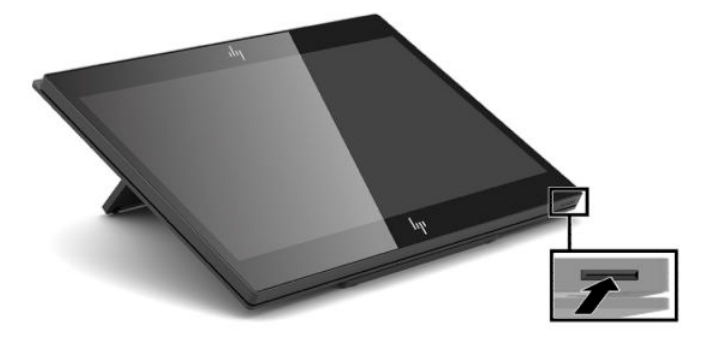

**<sup>2</sup> HINWEIS:** Das Licht der Betriebsanzeige leuchtet in der Regel weiß, wenn der Computer eingeschaltet ist. Das Licht der Betriebsanzeige ist ausgeschaltet, wenn der Computer ausgeschaltet ist. Das Licht der Betriebsanzeige blinkt, wenn sich der Computer im Energiesparmodus befindet.

# <span id="page-12-0"></span>**Einstellen der Neigung**

Sie können den Computer neigen, damit er für den Kassierer oder den Kunden einsehbar ist. Das Bild auf dem Bildschirm dreht sich automatisch, um sich an die Position des Computers anzupassen. Der Computer kann in verschiedenen Winkeln festgestellt werden, um Blendungen und Thekenhöhe auszugleichen.

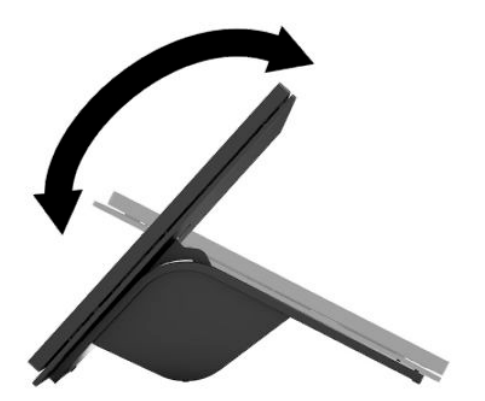

# **Position der Seriennummer des Computers**

Jedem Computer werden eine eigene Seriennummer und eine Produkt-ID-Nummer zugewiesen, die sich auf der Außenseite des Geräts befinden. Halten Sie diese Nummern bereit, wenn Sie sich mit dem Kundenservice Support in Verbindung setzen.

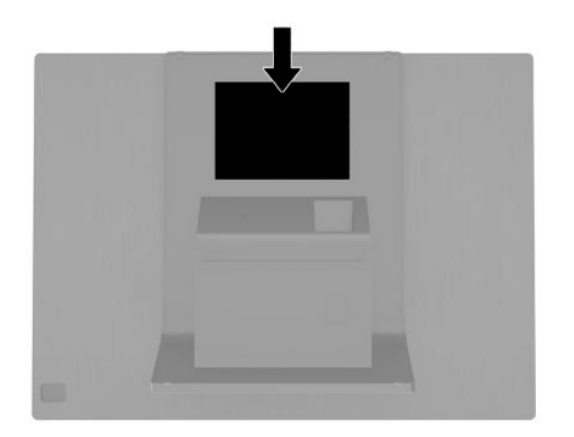

# <span id="page-13-0"></span>**Position der Seriennummer des Hubs**

Jedem Hub werden eine eigene Seriennummer und eine Produkt-ID-Nummer zugewiesen, die sich auf der Außenseite des Hubs befinden. Halten Sie diese Nummern bereit, wenn Sie sich mit dem Kundenservice Support in Verbindung setzen.

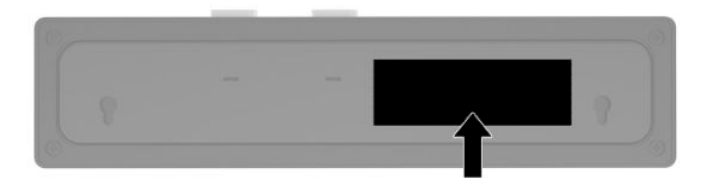

# **Kontaktaufnahme mit dem Support**

Um ein Hardware- oder Software-Problem zu lösen, gehen Sie zu [http://www.hp.com/support.](http://www.hp.com/support) Dort finden Sie weitere Informationen über Ihr Produkt, wie zum Beispiel Links zu Diskussionsforen und Anweisungen für die Fehlerbeseitigung. Außerdem finden Sie dort Informationen dazu, wie Sie HP kontaktieren und einen Supportfall eröffnen können.

# <span id="page-14-0"></span>**2 Optionales Design passend zu den Peripheriegeräte**

# **Barcodescanner**

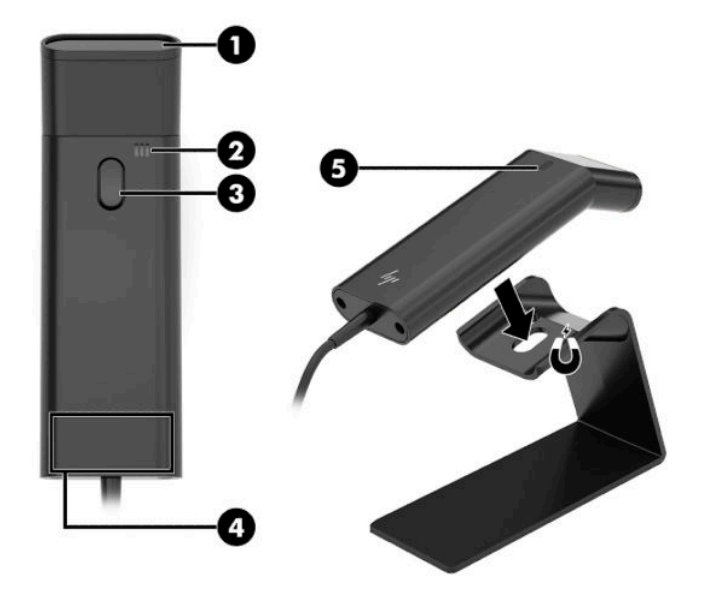

#### **Tabelle 2-1 Barcodescanner-Komponenten**

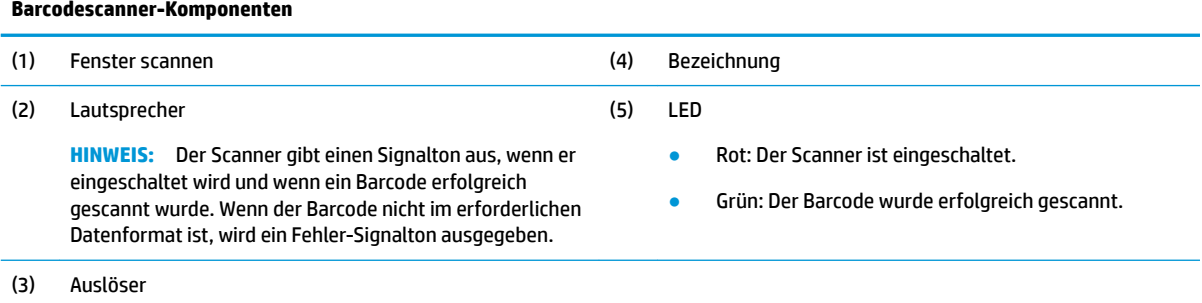

### <span id="page-15-0"></span>**Herstellen einer Verbindung und Verwenden des Barcodescanners**

**1.** Schließen Sie das USB-Kabel des Scanners an einen USB-Anschluss am Computer oder am Hub an.

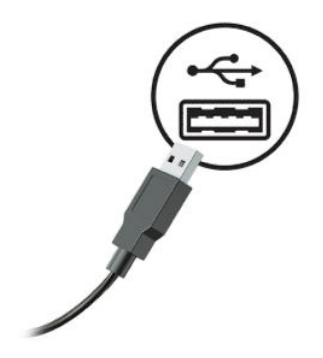

**2.** Drücken und halten Sie den Auslöser.

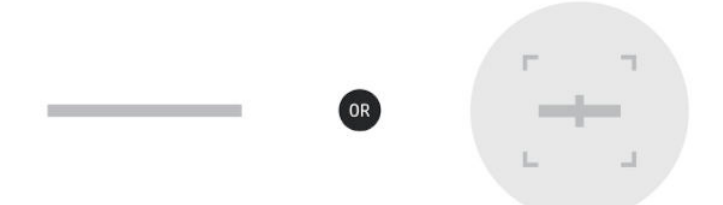

**3.** Zentrieren Sie das rote Muster über dem Ziel-Barcode und heben und senken Sie den Scanner, bis ein Piepton ertönt und das Muster verschwindet.

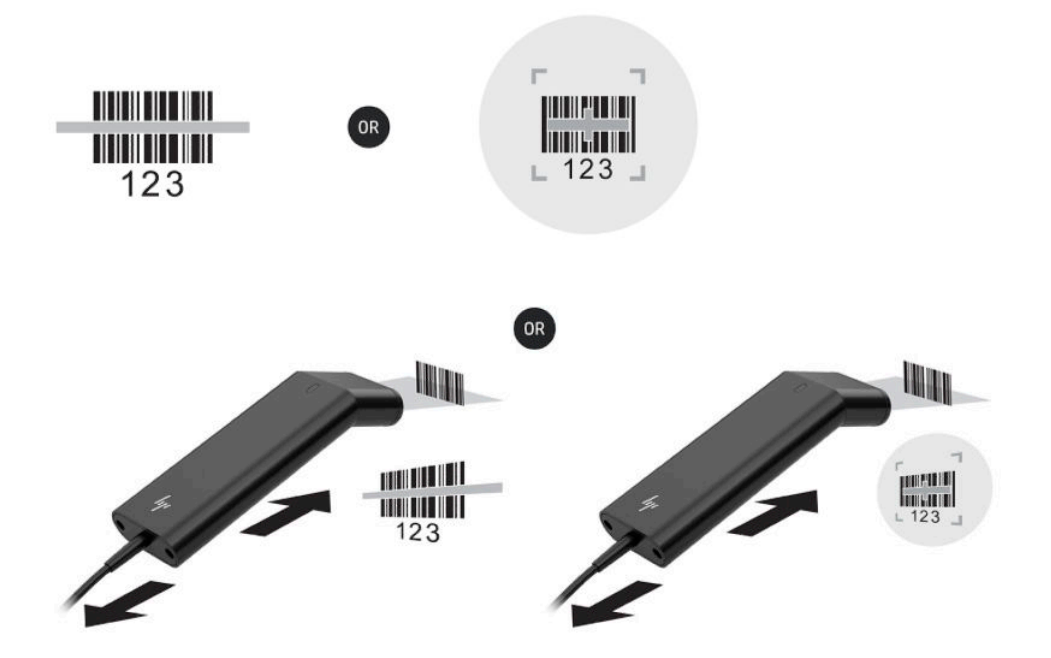

Laden Sie das Benutzerhandbuch und das Programmierhandbuch von <http://www.hp.com/support>herunter.

# <span id="page-16-0"></span>**iButton-Lesegerät**

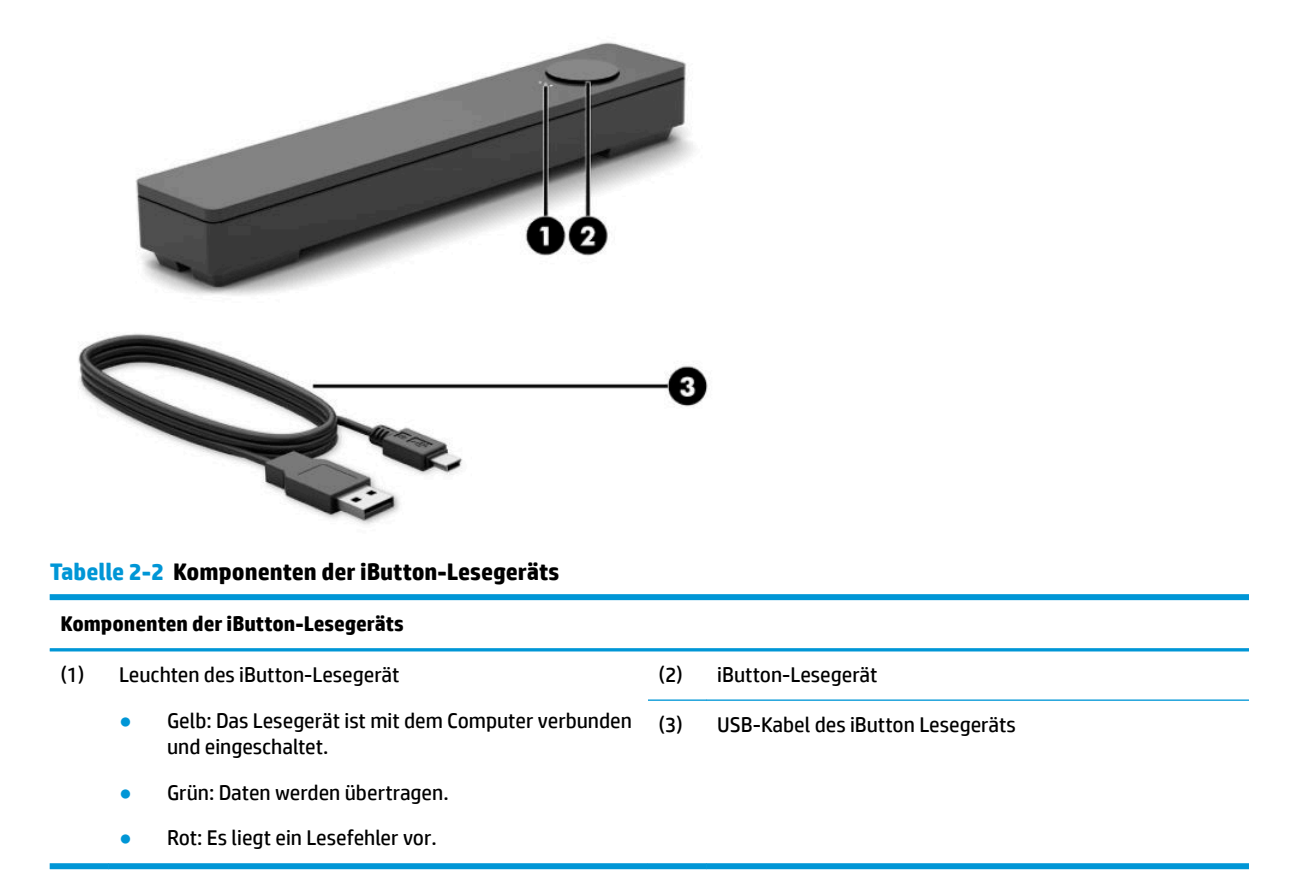

### **Anschließen des iButton-Lesegeräts**

- **1.** Speichern Sie alle Dateien und fahren Sie den Computer über das Betriebssystem ordnungsgemäß herunter. Schalten Sie dann alle externen Geräte aus.
- **2.** Ziehen Sie das Netzkabel aus dem Computer und/oder dem Hub und trennen Sie alle externen Geräte.
- **VORSICHT!** Stellen Sie vor der Installation dieses Produkts sicher, dass das Netzkabel nicht an die Netzsteckdose angeschlossen ist, um das Risiko von schweren Verletzungen oder Schäden am Gerät zu vermeiden. Bei Nichtbeachtung besteht die Gefahr eines Stromschlags.

<span id="page-17-0"></span>**3.** Schließen Sie das USB-Kabel an das iButton-Lesegerät (1) und führen Sie das Kabel durch den Kabelführungskanal am iButton-Lesegerät (2).

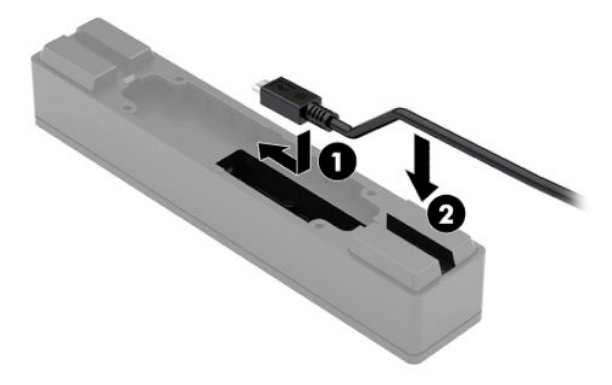

**4.** Verbinden Sie das USB-Kabel des iButton-Lesegeräts mit einem USB-Anschluss am Computer oder am Hub.

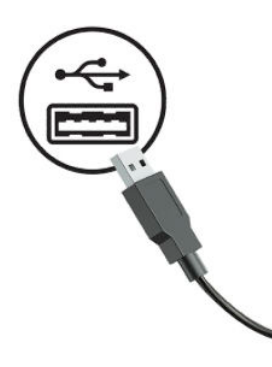

**5.** Schließen Sie die Netzkabel und die externen Geräte wieder an und schalten Sie den Computer und/oder den Hub ein.

# **Fingerabdruck-Lesegerät**

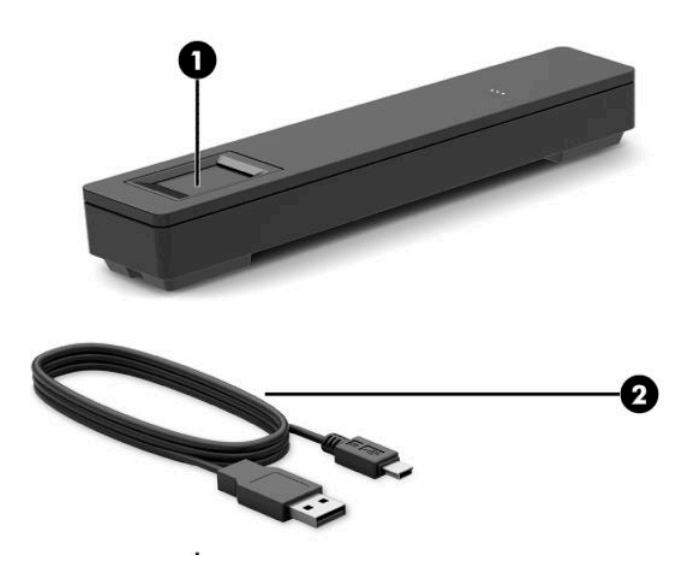

#### <span id="page-18-0"></span>**Tabelle 2-3 Komponenten des Fingerabdruck-Lesegeräts**

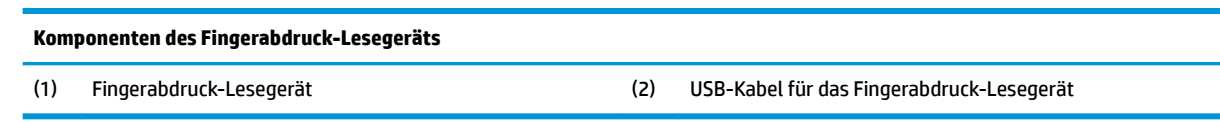

### **Anschließen des Fingerabdruck-Lesegeräts**

- **1.** Speichern Sie alle Dateien und fahren Sie den Computer über das Betriebssystem ordnungsgemäß herunter. Schalten Sie dann alle externen Geräte aus.
- **2.** Ziehen Sie das Netzkabel aus dem Computer und/oder dem Hub und trennen Sie alle externen Geräte.
- **VORSICHT!** Stellen Sie vor der Installation dieses Produkts sicher, dass das Netzkabel nicht an die Netzsteckdose angeschlossen ist, um das Risiko von schweren Verletzungen oder Schäden am Gerät zu vermeiden. Bei Nichtbeachtung besteht die Gefahr eines Stromschlags.
- **3.** Schließen Sie das USB-Kabel an das Fingerabdruck-Lesegerät (1) an und führen Sie das Kabel durch den Führungskanal am Fingerabdruck-Lesegerät (2).

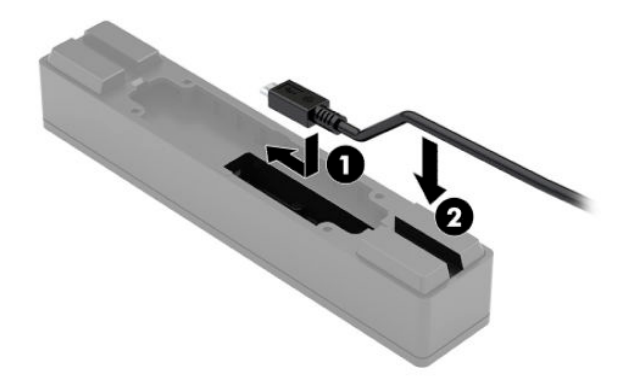

**4.** Verbinden Sie das USB-Kabel des Fingerabdruck-Lesegeräts mit einem USB-Anschluss am Computer oder am Hub.

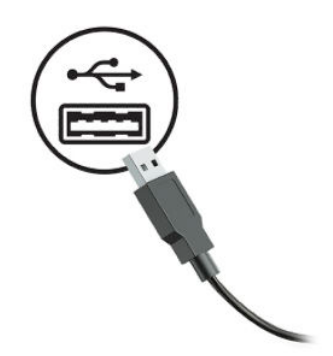

**5.** Schließen Sie die Netzkabel und die externen Geräte wieder an und schalten Sie den Computer und/oder den Hub ein.

# <span id="page-19-0"></span>**Drucker**

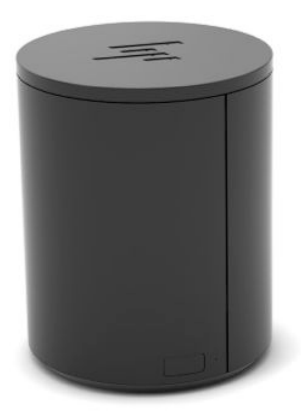

### **Herstellen einer Verbindung und Verwendung des Druckers**

- **1.** Laden Sie die Treiber, das Benutzerhandbuch und das Programmierhandbuch von [http://www.hp.com/](http://www.hp.com/support) [support](http://www.hp.com/support) herunter. Installieren Sie die Treiber.
- **2.** Vergewissern Sie sich vor dem Einrichten des Druckers, dass der Host-Computer und andere angeschlossene Geräte ausgeschaltet sind.
- **3.** Schließen Sie die Kabel an die entsprechenden Anschlüsse an.
	- **a.** Stromversorgung und Schnittstellen-Anschluss (A): Für die Verbindung mit dem Host-Computer.
	- **WICHTIG:** Ziehen Sie niemals dieses Kabel vom Computer, während der Drucker eingeschaltet ist.
	- **b.** Anschluss für Peripheriegeräte (B): Für die Verbindung mit Peripheriegeräten wie z. B. Kassenschubladen.
		- **WICHTIG:** Verbinden Sie das Kabel nicht mit einem Telefon.

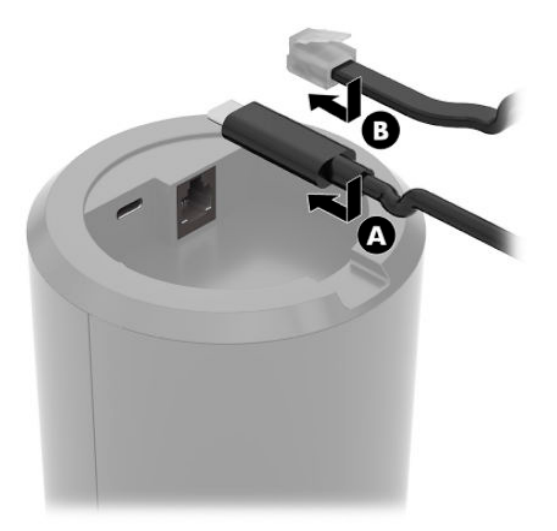

4. Um die Papierrolle einzulegen, drehen Sie die Oberseite des Druckers (1) und öffnen Sie die Abdeckung des Papierfachs (2). Legen Sie die Papierrolle in das Papierfach (3), und schließen Sie die Abdeckung (4).

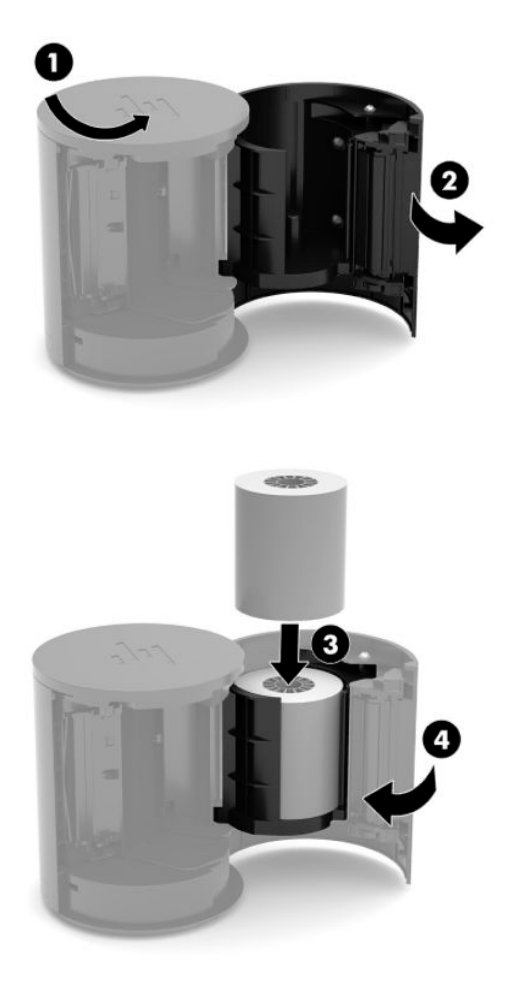

**5.** Das Licht (B) leuchtet grün, um anzuzeigen, dass der Drucker einsatzbereit ist.

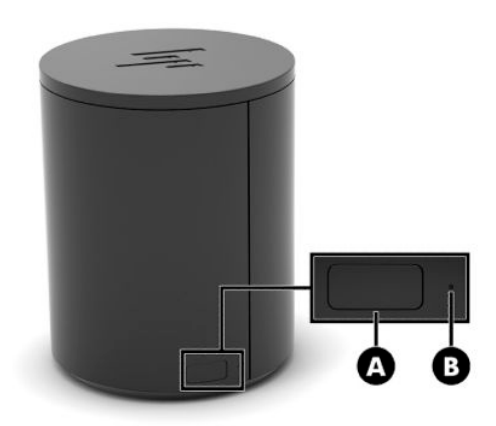

Um einen Selbsttest auszuführen und den Tastenkonfigurationsmodus aufzurufen:

- **1.** Ziehen Sie das USB Type-C-Kabel aus der Steckdose und dem Schnittstellen-Anschluss.
- **2.** Drücken Sie und halten Sie die Papiervorschubtaste (A).
- **3.** Während Sie die Papiervorschubtaste halten, schließen Sie das USB Type-C-Kabel wieder an. Der Drucker druckt einen Zeichentest und schließt den Selbsttest ab. Um in den Tastenkonfigurationsmenü gelangen, drücken Sie und halten Sie die Papiervorschubtaste.

# <span id="page-22-0"></span>**A Elektrostatische Entladung**

Die Entladung von statischer Elektrizität über einen Finger oder einen anderen Leiter kann die Systemplatine oder andere Bauteile beschädigen, die gegenüber elektrostatischer Entladung empfindlich sind. Diese Art von Beschädigungen kann die Lebensdauer der Geräte verkürzen.

# **Vermeiden von Schäden durch elektrostatische Entladung**

Beachten Sie die folgenden Vorsichtsmaßnahmen, um eine Beschädigung durch elektrostatische Entladungen zu vermeiden:

- Vermeiden Sie das direkte Berühren empfindlicher Bauteile, indem Sie diese in antistatischen Behältern transportieren und aufbewahren.
- Bewahren Sie die elektrostatisch empfindlichen Teile in ihren Behältern auf, bis sie sich an einem vor elektrostatischen Entladungen geschützten Arbeitsplatz befinden.
- Arbeiten Sie auf einer geerdeten Oberfläche, wenn Sie die Teile aus den Schutzbehältern nehmen.
- Vermeiden Sie eine Berührung der Steckerkontakte, Leitungen und Schaltungsbauteile.
- Erden Sie sich immer, bevor Sie Komponenten oder Bauteile berühren, die gegenüber elektrostatischen Entladungen empfindlich sind.

## **Erdungsmethoden**

Es gibt mehrere Erdungsmethoden. Verwenden Sie eine oder mehrere der folgenden Erdungsmethoden, bevor Sie empfindliche Komponenten berühren oder installieren:

- Verwenden Sie ein Antistatikarmband, das über ein Erdungskabel an eine geerdete Workstation bzw. ein geerdetes Computergehäuse angeschlossen ist. Antistatikarmbänder sind flexible Bänder mit einem Mindestwiderstand von 1 MOhm +/-10 % im Erdungskabel. Stellen Sie eine ordnungsgemäße Erdung sicher, indem Sie die leitende Oberfläche des Armbands direkt auf der Haut tragen.
- Verwenden Sie vergleichbare Bänder an Fersen, Zehen oder Füßen, wenn Sie im Stehen arbeiten. Tragen Sie die Bänder an beiden Füßen, während Sie auf leitfähigem Boden oder antistatischen Fußmatten stehen.
- Verwenden Sie leitfähiges Werkzeug.
- Verwenden Sie eine transportable Wartungsausrüstung mit antistatischer Arbeitsmatte.

Wenn Sie keine geeigneten Hilfsmittel besitzen, um eine ordnungsgemäße Erdung sicherzustellen, wenden Sie sich an einen Servicepartner.

**WEIS:** Weitere Informationen zu statischer Elektrizität erhalten Sie bei Ihrem Servicepartner.

# <span id="page-23-0"></span>**B** Hinweise zu Betrieb, Pflege und Versand

# **Hinweise zu Betrieb und Pflege**

Beachten Sie die folgenden Hinweise zur ordnungsgemäßen Einrichtung und Pflege des Computers:

- HP empfiehlt um die Belüftungsöffnungen am Computer und am Hub einen Abstand von 17 mm, so dass die Wärme entweichen kann.
- Schützen Sie den Computer vor Feuchtigkeit, direkter Sonneneinstrahlung sowie vor extremen Temperaturen.
- Betreiben Sie den Computer nur, wenn alle Abdeckungen angebracht sind.
- Stellen Sie die Computer nicht aufeinander oder so nah nebeneinander, dass sie jeweils der zurückgeführten oder vorgewärmten Luft des anderen Systems ausgesetzt sind.
- Wenn der Computer in einem separaten Gehäuse betrieben wird, muss für eine ausreichende Luftzirkulation (eingehende und ausgehende Luft) im Gehäuse gesorgt werden. Zudem gelten die oben aufgeführten Betriebshinweise.
- Schützen Sie den Computer und den Hub vor Flüssigkeiten.
- Verdecken Sie niemals die Belüftungsöffnungen des Computers oder des Hubs.
- Installieren oder aktivieren Sie die Energiesparfunktionen des Betriebssystems oder anderer Software, wie z. B. Standby.
- Schalten Sie den Computer aus, bevor Sie eine der folgenden Wartungsarbeiten durchführen:
	- Wischen Sie das Gehäuse bei Bedarf mit einem weichen, angefeuchteten Tuch ab. Wenn Sie Reinigungsmittel verwenden, kann sich die Oberfläche verfärben oder die Oberfläche kann beschädigt werden.
	- Reinigen Sie von Zeit zu Zeit die Lüftungsschlitze an allen belüfteten Seiten des Computers. Fussel, Staub und andere Substanzen können die Schlitze verstopfen und damit die Luftzirkulation verringern.
- **EX** HINWEIS: Weitere Informationen zu Pflege und Wartung Ihres Retail-Systems finden Sie unter "Retail Point of Sales Systeme – regelmäßige PƮege und Wartung", verfügbar unter: [http://www.hp.com/support.](http://www.hp.com/support)

## **Wartung des Touchscreens**

Halten Sie Bildschirm und Touch-Sensor sauber. Der Touch-Sensor benötigt sehr wenig Wartung. HP empfiehlt, dass Sie die Touch-Sensor-Glasfläche regelmäßig reinigen. Vergewissern Sie sich vor der Reinigung, dass Ihr Bildschirm ausgeschaltet ist. Eine 50:50 Lösung aus Isopropylalkohol und Wasser ist normalerweise das optimale Reinigungsmittel für Ihren Touch-Sensor. Es ist wichtig, dass keine ätzende Chemikalien mit dem Touch-Sensor in Kontakt kommen. Benutzen Sie keine Essiglösungen.

Tragen Sie den Glasreiniger mit einem weichen, fusselfreien Tuch auf. Vermeiden Sie abrasive Tücher. Feuchten Sie immer das Tuch leicht an und reinigen Sie dann den Sensor. Achten Sie darauf, die Reinigungslösung auf das Tuch und nicht auf den Sensor zu sprühen, damit keine Tropfen in das Bildschirminnere eindringen oder die Blende beflecken.

## <span id="page-24-0"></span>**MSR-Wartung**

Für die Reinigung des MSR (Magnetstreifenlesegerät) ziehen Sie mehrmals eine Standardreinigungskarte durch das MSR. Sie können die Standardreinigungskarte online bestellen. Sie können auch ein dünnes ölfreies Tuch um eine Kreditkarte legen.

## **Wartung des Fingerabdruck-Lesegeräts**

Obwohl das Fingerabdruck-Lesegerät gegen Rückstände tolerant ist, kann des optimal benutzt werden, wenn es sauber ist. Um das Fingerabdruck-Lesegerät zu reinigen, die klebrige Seite eines Stücks Klebebands auf das Fenster kleben und dann abziehen.

Um Ihr Fingerabdruck-Lesegerät vor Beschädigungen zu schützen:

- Gießen Sie keine Flüssigkeit direkt auf die Lesefenster.
- Verwenden Sie keine Reinigungsmittel auf Alkoholbasis.
- Tauchen Sie niemals das Lesegerät in Flüssigkeiten.
- Reiben Sie niemals das Fenster mit abrasiven Materialien, auch nicht mit Papier.
- Kratzen Sie nicht mit Ihrem Fingernagel oder einem anderen Objekt, wie z. B. einem Stift, an der Fensterbeschichtung.

### **Reinigen des Barcodescanners**

Äußere Oberflächen und Scanner-Fenster, die Flüssigkeiten, Schmutz oder anderen Verunreinigungen ausgesetzt sind, müssen regelmäßig gereinigt werden, um eine optimale Leistung des Scanners zu gewährleisten. Zum Reinigen des Produkts stets ein weiches, trockenes Tuch verwenden. Wenn das Produkt sehr stark verschmutzt ist, mit einem weichen Tuch reinigen, das mit einem verdünnten, nicht aggressiven Reinigungsmittel oder verdünntem Ethylalkohol befeuchtet ist.

### **Druckerreinigung**

Aufgrund der Lage des Druckers während des Betriebs, können sich Papierreste und Staub vom Messer ansammeln. HP empfiehlt, dass Sie den Drucker regelmäßig reinigen und Ablagerungen entfernen, damit das Gerät stets betriebsbereit ist.

Für die Reinigung des Druckers, die Abdeckung öffnen, die Papierrolle herausnehmen und die Ablagerungen mithilfe von Druckluft von der Bodenplatte wegblasen.

## **Reinigen der E/A-Anschlüsse**

Der Computer verfügt über eine Reihe von Anschlüssen. Staub und Schmutz können sich an diesen Anschlüssen ansammeln, wodurch Verbindungen und die Leistung beeinträchtigt werden können. Entfernen Sie mit einem Akku-Sauger alle Rückstände, die sich in und um diese Anschlüsse gebildet haben.

WICHTIG: Keine scheuernden oder aggressiven Reinigungsmittel oder Elemente mit rauen Oberflächen verwenden, um das Scannerfenster oder die Kunststoffteile zu reinigen. Keine Flüssigkeit direkt auf die Einheit sprühen oder gießen.

# <span id="page-25-0"></span>**Aktualisieren von Treibern und Firmware**

HP empfiehlt, regelmäßig die neuesten Treiber und Firmware-Updates herunterzuladen und zu installieren, um die Systemleistung zu verbessern, bekannte Probleme zu lösen und den unnötigen Austausch von Teilen zu vermeiden.

Besuchen Sie<http://www.hp.com/support> zum Herunterladen und Installieren der neuesten Treiber und Updates für Ihr spezielles RPOS-Modell.

### **Versandvorbereitung**

Falls Sie den Computer versenden müssen, beachten Sie die folgenden Hinweise:

**1.** Sichern Sie die Dateien auf der Festplatte. Stellen Sie sicher, dass die Sicherungsmedien bei der Lagerung oder während des Transports keinen elektrischen oder magnetischen Impulsen ausgesetzt werden.

**FINWEIS:** Beim Ausschalten des Computers wird die Festplatte automatisch gesperrt.

- **2.** Nehmen Sie alle Wechseldatenträger heraus, und bewahren Sie sie angemessen auf.
- **3.** Schalten Sie den Computer und sämtliche externe Geräte aus.
- **4.** Ziehen Sie das Netzkabel aus der Steckdose und anschließend aus dem Anschluss am Computer.
- **5.** Trennen Sie die Computerkomponenten und externen Geräte von den jeweiligen Stromquellen und dann vom Computer.
- **6.** Verpacken Sie die Computerkomponenten und Peripheriegeräte in ihrer Originalverpackung oder einer ähnlichen Verpackung mit genügend Verpackungsmaterial, um sie zu schützen.

# <span id="page-26-0"></span>**C Barrierefreiheit**

# **Barrierefreiheit**

HP ist bestrebt, Vielfalt, Inklusion und Arbeit/Leben in das gesamte Arbeits- und Unternehmensumfeld einfließen zu lassen, damit sich diese Aspekte in allen Bereichen widerspiegeln. Hier sind einige Beispiele dafür, wie wir die Unterschiede nutzen, um eine integrative Umgebung zu schaffen, die darauf ausgerichtet ist, Menschen in der ganzen Welt mithilfe leistungsstarker Technologie zu verbinden.

### **Finden der benötigten Technologietools**

Technologie kann das menschliche Potenzial freisetzen. Assistive Technologie räumt Hindernisse beiseite und ermöglicht Unabhängigkeit zu Hause, bei der Arbeit und in der Community. Mithilfe assistiver Technologie können die Funktionen und Fähigkeiten elektronischer Geräte und Informationstechnologien gesteigert, bewahrt und optimiert werden. Weitere Informationen finden Sie unter [Ermitteln der besten assistiven](#page-27-0) [Technologien auf Seite 22.](#page-27-0)

### **Unser Engagement**

HP hat es sich zur Aufgabe gemacht, Produkte und Services anzubieten, die für Menschen mit Behinderungen zugänglich sind. Dieses Engagement unterstützt die Ziele unseres Unternehmens in Hinblick auf die Vielfalt. Zudem kann HP auf diese Weise sicherstellen, dass die Vorteile der Technologien von allen genutzt werden können.

Wir möchten im Bereich der Barrierefreiheit Produkte und Services entwerfen, produzieren und vermarkten, die von allen, einschließlich Menschen mit Behinderungen, entweder auf eigenständiger Basis oder mit entsprechenden assistiven Geräten verwendet werden können.

Um unser Ziel zu erreichen, legt diese Richtlinie zur Barrierefreiheit sieben Hauptziele fest, an denen wir uns als Unternehmen orientieren. Wir erwarten, dass alle HP Manager und Angestellten diese Ziele unterstützen und ihren Rollen und Pflichten gemäß umsetzen:

- Sensibilisierung unser Mitarbeiter für die Probleme bei der Barrierefreiheit in unserem Unternehmen und Schulung unserer Mitarbeiter, um barrierefreie Produkte und Services zu entwickeln, zu produzieren, zu vermarkten und bereitzustellen.
- Entwicklung von Richtlinien zur Barrierefreiheit für Produkte und Services, für deren Umsetzung die Produktentwicklungsgruppen verantwortlich sind, soweit dies wettbewerbsfähig, technisch und wirtschaftlich machbar ist.
- Einbindung von Menschen mit Behinderungen in die Entwicklung der Richtlinien zur Barrierefreiheit sowie in die Konzeption und Tests der Produkte und Services.
- Dokumentation der Funktionen zur Barrierefreiheit und Ñffentlich zugängliche Bereitstellung von Informationen über unsere Produkte und Services.
- Zusammenarbeit mit führenden Anbietern im Bereich assistiver Technologien und Lösungen.
- Unterstützung interner und externer Forschungs- und Entwicklungsprojekte, die zur Optimierung der assistiven Technologien für unsere Produkte und Services beitragen.
- Unterstützung von Industriestandards und Richtlinien zur Barrierefreiheit

### <span id="page-27-0"></span>**International Association of Accessibility Professionals (IAAP)**

IAAP ist eine Non-Profit-Organisation, die ihren Schwerpunkt auf die Weiterentwicklung der Fachleute für Barrierefreiheit mittels Networking, Bildung und Zertifizierung setzt. Das Ziel ist es, Fachleute für Barrierefreiheit bei der Weiterentwicklung ihrer Karrieren und Unternehmen bei der Umsetzung von Barrierefreiheit in ihren Produkten und Infrastrukturen zu unterstützen.

HP gehört zu den Gründungsmitgliedern und möchte gemeinsam mit anderen Unternehmen dazu beitragen, den Bereich der Barrierefreiheit weiter voranzubringen. Dieses Engagement unterstützt uns dabei, im Bereich der Barrierefreiheit Produkte und Services zu entwerfen, zu produzieren und zu vermarkten, die von allen, einschließlich Menschen mit Behinderungen, entweder auf eigenständiger Basis oder mit entsprechenden assistiven Geräten verwendet werden können.

IAAP wird dieses Tätigkeitsfeld durch eine weltweite Vernetzung von Einzelpersonen, Studenten und Unternehmen stärken, die voneinander lernen können. Wenn Sie weitere Informationen erhalten möchten, gehen Sie zu <http://www.accessibilityassociation.org> und treten Sie der Online-Community bei, melden Sie sich für Newsletter an und erfahren Sie mehr über die Mitgliedschaft.

### **Ermitteln der besten assistiven Technologien**

Alle Menschen, einschließlich Menschen mit Behinderungen oder altersbedingten Einschränkungen, sollten mithilfe von Technologie in der Lage sein, zu kommunizieren, sich selbst auszudrücken und Verbindungen mit anderen Menschen weltweit aufzubauen. HP möchten die eigenen Mitarbeiter sowie Kunden und Partner stärker für die Barrierefreiheit sensibilisieren. Ob große Schriften, die die Augen schonen, Spracherkennung, die Ihren Händen eine Pause ermöglicht oder jede andere assistive Technologie, die Sie in einer bestimmten Situation unterstützt – eine Vielzahl assistiver Technologien erleichtern den Umgang mit HP Produkten. Wie treffen Sie die richtige Wahl?

### **Bewerten Ihrer Anforderungen**

Mit Technologie können Sie Ihr Potenzial freisetzen. Assistive Technologie räumt Hindernisse beiseite und ermöglicht Unabhängigkeit zu Hause, bei der Arbeit und in der Community. Mithilfe assistiver Technologie (AT) können die Funktionen und Fähigkeiten elektronischer Geräte und Informationstechnologien gesteigert, bewahrt und optimiert werden.

Sie können aus vielen AT-Produkten wählen. Bei der Bewertung Ihrer AT-Anforderungen sollten Sie mehrere Produkte prüfen, Antworten auf Ihre Fragen und Unterstützung bei der Auswahl der besten Lösung für Ihre spezielle Situation erhalten. Sie werden feststellen, dass die für die AT-Bewertung qualifizierten Profis aus vielen Bereichen stammen, beispielsweise lizenzierte oder zertifizierte Physiotherapeuten, Ergotherapeuten, Sprachpathologen und -therapeuten oder sonstige Experten. Auch andere Personen, möglicherweise weder zertifiziert oder lizenziert, können Informationen beisteuern, die für eine Bewertung hilfreich sind. Sie sollten die Personen nach Ihren Erfahrungen, Ihrem Know-how und den Kosten fragen, um dann zu entscheiden, ob sie für Ihre Anforderungen geeignet sind.

### **Barrierefreiheit bei HP Produkten**

Unter den folgenden Links erhalten Sie Informationen zu Barrierefreiheitsfunktionen und assistive Technologien, die für verschiedene HP Produkte verfügbar sind. Diese Ressourcen helfen Ihnen dabei, die assistiven Technologien und Produkte auszuwählen, die für Ihre Situation am besten geeignet sind.

- [HP Elite x3 Optionen für Barrierefreiheit \(Windows 10 Mobile\)](http://support.hp.com/us-en/document/c05227029)
- **[HP PCs Windows 7 Optionen für Barrierefreiheit](http://support.hp.com/us-en/document/c03543992)**
- **[HP PCs Windows 8 Optionen für Barrierefreiheit](http://support.hp.com/us-en/document/c03672465)**
- [HP PCs Windows 10 Optionen für Barrierefreiheit](http://support.hp.com/us-en/document/c04763942)
- <span id="page-28-0"></span>● [HP Slate 7 Tablets – Aktivierung der Barrierefreiheitsfunktionen auf Ihrem HP Tablet \(Android 4.1/Jelly](http://support.hp.com/us-en/document/c03678316)  [Bean\)](http://support.hp.com/us-en/document/c03678316)
- [HP SlateBooks Aktivierung der Barrierefreiheitsfunktionen \(Android 4.3, 4.2/Jelly Bean\)](http://support.hp.com/us-en/document/c03790408)
- [HP Chromebooks Aktivierung der Barrierefreiheitsfunktionen auf Ihrem HP Chromebooks bzw. der](http://support.hp.com/us-en/document/c03664517) [Chromebox \(Chrome OS\)](http://support.hp.com/us-en/document/c03664517)
- [HP Shop Peripheriegeräte für HP Produkte](http://store.hp.com/us/en/ContentView?eSpotName=Accessories&storeId=10151&langId=-1&catalogId=10051)

Wenn Sie weitere Unterstützung bei den Barrierefreiheitsfunktionen auf Ihrem HP Produkt benötigen, siehe [Kontaktieren des Supports auf Seite 27.](#page-32-0)

Zusätzliche Links zu externen Partnern und Lieferanten, die möglicherweise zusätzliche Unterstützung bieten:

- Microsoft Informationen zur Barrierefreiheit (Windows 7, Windows 8, Windows 10, Microsoft Office)
- [Google Informationen zur Barrierefreiheit bei Produkten \(Android, Chrome, Google Apps\)](http://www.google.com/accessibility/products)
- [Assistive Technologien nach Art der Beeinträchtigung sortiert](http://www8.hp.com/us/en/hp-information/accessibility-aging/at-product-impairment.html)
- **[Assistive Technologien nach Produkttyp sortiert](http://www8.hp.com/us/en/hp-information/accessibility-aging/at-product-type.html)**
- [Anbieter von assistiven Technologien mit Produktbeschreibungen](http://www8.hp.com/us/en/hp-information/accessibility-aging/at-product-descriptions.html)
- [Assistive Technology Industry Association \(ATIA\)](http://www.atia.org/)

# **Standards und Gesetzgebung**

### **Standards**

Section 508 der Federal Acquisition Regulation (FAR) Standards vom US Access Board schreibt vor, dass Informations- und Kommunikationstechnologien für Menschen mit physischen, sensorischen oder kognitiven Behinderungen zugänglich sein müssen. Die Standards umfassen die technischen Kriterien, die für verschiedene Arten von Technologien spezifisch sind, sowie leistungsbezogene Anforderungen, die sich auf die Funktionsfähigkeit der abgedeckten Produkte konzentrieren. Bestimmte Kriterien decken Softwareanwendungen und Betriebssysteme, webbasierte Informationen und Anwendungen, Computer, Telekommunikationsprodukte, Video- und Multi-Media und in sich geschlossene Produkte ab.

### **Mandat 376 – EN 301 549**

Der Standard EN 301 549 wurde von der Europäischen Union unter dem Mandat 376 als Grundlage für ein Online-Toolkit veröffentlicht, das bei der öffentlichen Beschaffung von IKT-Produkten eingesetzt wird. Dieser Standard beschreibt die funktionalen Kriterien der Barrierefreiheit von IKT-Produkten und -Services. Er umfasst auch eine Beschreibung der Testverfahren und der Evaluierungsmethodologien für jede Anforderung.

### **Web Content Accessibility Guidelines (WCAG)**

Die Web Content Accessibility Guidelines (WCAG) der W3C Web Accessibility Initiative (WAI) unterstützen Webdesigner und -entwickler beim Erstellen von Werbsites, die den Anforderungen von Menschen mit Behinderungen oder altersbedingten Einschränkungen besser gerecht werden. WCAG fördert die Barrierefreiheit im gesamten Spektrum der Webinhalte (Text, Bilder, Audio und Video) und Webanwendungen. WCAG lässt sich exakt testen, ist einfach zu verstehen und anzuwenden und bietet Entwicklern die Flexibilität für Innovationen. WCAG 2.0 wurde zudem als [ISO/IEC 40500:2012](http://www.iso.org/iso/iso_catalogue/catalogue_tc/catalogue_detail.htm?csnumber=58625/) zugelassen.

WCAG befasst sich speziell mit den Barrieren, mit denen Menschen mit Seh-, Hör-, Körper-, kognitiven und neurologischen Behinderungen oder ältere Menschen beim Zugriff auf das Internet konfrontiert werden. WCAG 2.0 beschreibt barrierefreien Inhalt wie folgt:

- <span id="page-29-0"></span>● **Wahrnehmbar** (beispielswiese müssen Textalternativen für Bilder, Untertitel für Audioinhalte, Anpassungsmöglichkeiten für Präsentationen und Farbkontraste bereitgestellt werden)
- Bedienbar (durch Tastaturbedienung, Farbkontrast, ausreichend Zeit für Eingaben, Vermeidung von Inhalten, die Anfälle auslösen können und Navigierbarkeit)
- **Verständlich** (durch verbesserte Lesbarkeit, Vorhersagbarkeit und Eingabehilfen)
- **Robust** (beispielsweise durch Kompatibilität mit assistiven Technologien)

### **Gesetzgebung und Bestimmungen**

Die Barrierefreiheit von IT und Informationen wird auch in der Gesetzgebung immer wichtiger. Dieser Abschnitt enthält Links zu Informationen über die wichtigsten Gesetze, Bestimmungen und Standards.

- **[USA](http://www8.hp.com/us/en/hp-information/accessibility-aging/legislation-regulation.html#united-states)**
- [Kanada](http://www8.hp.com/us/en/hp-information/accessibility-aging/legislation-regulation.html#canada)
- **[Europa](http://www8.hp.com/us/en/hp-information/accessibility-aging/legislation-regulation.html#europe)**
- **[Großbritannien](http://www8.hp.com/us/en/hp-information/accessibility-aging/legislation-regulation.html#united-kingdom)**
- **[Australien](http://www8.hp.com/us/en/hp-information/accessibility-aging/legislation-regulation.html#australia)**
- **[Weltweit](http://www8.hp.com/us/en/hp-information/accessibility-aging/legislation-regulation.html#worldwide)**

#### **USA**

Section 508 des Rehabilitation Act legt fest, dass Behörden prüfen müssen, welche Standards bei der Beschaffung von IKT gelten, Recherchen am Markt durchführen müssen, welche barrierefreien Produkte und Services erhältlich sind und das Ergebnisse dieser Recherchen dokumentieren müssen. Die folgenden Ressourcen bieten weitere Unterstützung bei der Erfüllung der Anforderungen in Section 508:

- [www.section508.gov](https://www.section508.gov/)
- **[Buy Accessible](https://buyaccessible.gov)**

Das U.S. Access Board arbeitet derzeit an einer Aktualisierung der Section 508 Standards. Dabei werden neue Technologien und andere Bereiche berücksichtigt, die eine Anpassung der Standards erfordern. Weitere Informationen finden Sie unter [Section 508 Refresh](http://www.access-board.gov/guidelines-and-standards/communications-and-it/about-the-ict-refresh).

Section 255 des Telecommunications Act erfordert, dass Produkte und Services im Bereich der Telekommunikation barrierefrei für Menschen mit Behinderungen sein müssen. Die FCC-Bestimmungen gelten für alle Hardware- und Software-Telefon- und Telekommunikationsgeräte, die zu Hause oder im Büro verwendet werden. Dazu zählen Telefone, Wireless-Handsets, Faxgeräte, Anrufbeantworter und Pager. Die FCC-Bestimmungen decken außerdem grundlegende und spezielle Telekommunikationsservices ab, wie normale Telefonanrufe, Anklopfen, Kurzwahl, Rufumleitung, Computer-Provided Directory Assistance, Anrufüberwachung, Rufnummernübermittlung, Anrufnachverfolgung und Wahlwiederholung sowie IVR-Systeme, die dem Anrufer ein Auswahlmenü anbieten. Weitere Informationen finden Sie unter [Federal](http://www.fcc.gov/guides/telecommunications-access-people-disabilities)  [Communication Commission Section 255 information.](http://www.fcc.gov/guides/telecommunications-access-people-disabilities)

### **21st Century Communications and Video Accessibility Act (CVAA)**

Der CVAA ergänzt das Federal Communications Law, um für Menschen mit Behinderungen die Barrierefreiheit beim Zugriff auf moderne Kommunikationsmittel zu steigern. Das Gesetz aktualisiert die Gesetze zur Barrierefreiheit, die in den 1980ern und 1990ern in Kraft getreten sind, um auch neue digitale, Breitband- und mobile Innovationen abzudecken. Die Bestimmungen werden von der FCC durchgesetzt und sind als 47 CFR Part 14 und Part 79 dokumentiert.

**[FCC Guide auf CVAA](https://www.fcc.gov/consumers/guides/21st-century-communications-and-video-accessibility-act-cvaa)** 

#### <span id="page-30-0"></span>Weitere US-Gesetze und Initiativen

● [Americans with Disabilities Act \(ADA\), Telecommunications Act, Rehabilitation Act und weitere](http://www.ada.gov/cguide.htm)

#### **Kanada**

Der Accessibility for Ontarians with Disabilities Act wurde mit dem Ziel erlassen, Standards für die Barrierefreiheit zu entwickeln und umzusetzen, um Produkte, Services und Gebäude auch behinderten Bewohnern der Provinz Ontario zugänglich zu machen und die Einbindung von Menschen mit Behinderung bei der Entwicklung von Standards für die Barrierefreiheit sicherzustellen. Der erste Standard des AODA ist Standard für Kundenservices. Es werden jedoch auch Standards für Transport, Erwerbstätigkeit sowie Information und Kommunikation entwickelt. Der AODA gilt für die Regierung von Ontario, die Legislativversammlung, jede designierte Organisation im öffentlichen Sektor und für jede Person oder Organisation, die Waren, Services oder Gebäude der Öffentlichkeit oder Drittanbietern bereitstellt bzw. zugänglich macht, und mindestens einen Angestellten in Ontario hat. Die Maßnahmen zur Barrierefreiheit müssen am bzw. vor dem 1. Januar 2025 implementiert sein. Weitere Informationen finden Sie unter [Accessibility for Ontarians with Disability Act \(AODA\)](http://www8.hp.com/ca/en/hp-information/accessibility-aging/canadaaoda.html).

#### **Europa**

Der EU-Mandat 376 ETSI-Fachbericht ETSI DTR 102 612: "Human Factors (HF); European accessibility requirements for public procurement of products and services in the ICT domain (European Commission Mandate M 376, Phase 1)" wurde veröffentlicht.

Hintergrund: Die drei Europäischen Normungsorganisationen haben zwei parallel arbeitende Projektteams gebildet, um die im "Mandate 376 to CEN, CENELEC and ETSI, in Support of Accessibility Requirements for Public Procurement of Products and Services in the ICT Domain" der Europäischen Kommission beschriebenen Aufgaben umzusetzen.

Die ETSI TC Human Factors Specialist Task Force 333 hat ETSI DTR 102 612 entwickelt. Weitere Informationen zur Arbeit der STF333 (z. B. verwendete Terminologie, Spezifikationen der detaillierten Aufgaben, Zeitplan für die Aufgaben, vorherige Entwürfe, Auflistung der bisher erhaltenen Kommentare und Möglichkeiten zur Kontaktaufnahme mit der Task Force) finden Sie unter [Special Task Force 333.](https://portal.etsi.org/home.aspx)

Die Teile, die sich auf die Bewertung geeigneter Tests und Konformitätsschemas beziehen, wurden im Rahmen eines parallel laufenden Projekts ermittelt, das in CEN BT/WG185/PT detailliert beschrieben ist. Weitere Informationen finden Sie auf der Website des CEN-Projektteams. Die beiden Projekte sind eng aufeinander abgestimmt.

- [CEN-Projektteam](http://www.econformance.eu)
- [Mandat der Europäischen Kommission für e-Barrierefreiheit \(PDF, 46 KB\)](http://www8.hp.com/us/en/pdf/legislation_eu_mandate_tcm_245_1213903.pdf)

#### **Großbritannien**

Der Disability Discrimination Act of 1995 (DDA) wurde erlassen, um sicherzustellen, dass in Großbritannien Websites für Blinde und Menschen mit Behinderung barrierefrei zugänglich sind.

● [W3C UK Richtlinien](http://www.w3.org/WAI/Policy/#UK/)

#### **Australien**

Die Regierung Australiens hat die Absicht angekündigt, die [Web Content Accessibility Guidelines 2.0](http://www.w3.org/TR/WCAG20/)  umzusetzen.

Sämtliche Websites der Regierung Australiens müssen bis 2012 Level A-konform und bis 2015 Double Akonform sein. Der neue Standard ersetzt die WCAG 1.0, deren Einhaltung und Umsetzung 2000 für Behörden obligatorisch war.

### <span id="page-31-0"></span>**Weltweit**

- [JTC1 Special Working Group on Accessibility \(SWG-A\)](http://www.jtc1access.org/)
- [G3ict: The Global Initiative for Inclusive ICT](http://g3ict.com/)
- [Italienische Gesetze zur Barrierefreiheit](http://www.pubbliaccesso.gov.it/english/index.htm)
- [W3C Web Accessibility Initiative \(WAI\)](http://www.w3.org/WAI/Policy/)

# **Nützliche Ressourcen und Links zum Thema Barrierefreiheit**

Bei den folgenden Organisationen erhalten Sie weitere nützliche Informationen zu Behinderungen und altersbedingten Einschränkungen.

**<sup>2</sup> HINWEIS:** Diese Liste ist nicht vollständig. Diese Organisationen werden nur zu Informationszwecken genannt. HP haftet nicht für Informationen oder Kontakte, die Sie im Internet finden. Die Auflistung auf dieser Seite impliziert keine Billigung durch HP.

### **Organisationen**

- American Association of People with Disabilities (AAPD)
- The Association of Assistive Technology Act Programs (ATAP)
- Hearing Loss Association of America (HLAA)
- Information Technology Technical Assistance and Training Center (ITTATC)
- Lighthouse International
- **National Association of the Deaf**
- National Federation of the Blind
- Rehabilitation Engineering & Assistive Technology Society of North America (RESNA)
- Telecommunications for the Deaf and Hard of Hearing, Inc. (TDI)
- W3C Web Accessibility Initiative (WAI)

### **Bildungswesen**

- California State University, Northridge, Center on Disabilities (CSUN)
- University of Wisconsin Madison, Trace Center
- University of Minnesota, Computer Accommodations Program

### **Andere Ressourcen zum Thema Behinderungen**

- ADA (Americans with Disabilities Act) Technical Assistance Program
- **Business & Disability Network**
- EnableMart
- **European Disability Forum**
- **Job Accommodation Network**
- <span id="page-32-0"></span>**Microsoft Enable**
- U.S. Department of Justice A Guide to disability rights Laws

### **HP Links**

[Unser Kontaktformular](https://h41268.www4.hp.com/live/index.aspx?qid=11387)

[HP Handbuch für sicheres und angenehmes Arbeiten](http://www8.hp.com/us/en/hp-information/ergo/index.html)

HP Vertrieb für öffentlichen Sektor

# **Kontaktieren des Supports**

**EV** HINWEIS: Support ist nur in englischer Sprache verfügbar.

- Für Kunden, die gehörlos oder schwerhörig sind und Fragen zum technischen Support oder zur Barrierefreiheit von HP Produkten haben:
	- Verwenden Sie TRS/VRS/WebCapTel und kontaktieren Sie uns unter der Telefonnummer +1 (877) 656-7058, Montag bis Freitag von 06:00 - 21:00 Uhr, Mountain Time.
- Kunden mit anderen Behinderungen oder altersbedingten Einschränkungen, die Fragen zum technischen Support oder zur Barrierefreiheit von HP Produkten haben, können eine der folgenden Optionen nutzen:
	- Kontaktieren Sie uns unter der Telefonnummer +1 (888) 259-5707, Montag bis Freitag von 06:00 21:00 Uhr, Mountain Time.
	- Füllen Sie das [Kontaktformular für Menschen mit Behinderungen oder altersbedingten](https://h41268.www4.hp.com/live/index.aspx?qid=11387)  [Einschränkungen](https://h41268.www4.hp.com/live/index.aspx?qid=11387) aus.

# <span id="page-33-0"></span>**Index**

### **A**

Anschließen des Computers an eine Stromquelle [5](#page-10-0) Anschließen des Hubs an den Computer [6](#page-11-0) Anschließen des Hubs an eine Stromquelle [5](#page-10-0) Anschlüsse, reinigen [19](#page-24-0) Assistive Technologie (AT) Ermitteln [22](#page-27-0) Zweck [21](#page-26-0) AT (assistive Technologie) Ermitteln [22](#page-27-0) Zweck [21](#page-26-0)

#### **B**

Barcodescanner Herstellen einer Verbindung und Verwenden [10](#page-15-0) Komponenten [9](#page-14-0) Reinigen [19](#page-24-0) Barrierefreiheit [21](#page-26-0) Bewerten der Anforderungen hinsichtlich der Barrierefreiheit [22](#page-27-0)

### **C**

Computer-Komponenten Frontblende [2](#page-7-0) Rückseite [2](#page-7-0)

#### **D**

Drucker [14](#page-19-0) Herstellen einer Verbindung und Verwenden [14](#page-19-0) Reinigen [19](#page-24-0)

#### **E**

Ein/Aus-Taste [6](#page-11-0) Elektrostatische Entladung, Schäden vermeiden [17](#page-22-0)

### **F**

Fingerabdruck-Lesegerät Anschließen [13](#page-18-0)

Komponenten [12](#page-17-0) Pflege [19](#page-24-0) Funktionen [1](#page-6-0)

#### **H**

Hinweise zum Betrieb [18](#page-23-0) HP Richtlinie zur Barrierefreiheit [21](#page-26-0) Hub-Komponenten [3](#page-8-0)

#### **I**

iButton-Lesegerät Anschließen [11](#page-16-0) Komponenten [11](#page-16-0) International Association of Accessibility Professionals [22](#page-27-0)

#### **K**

Kundensupport, Barrierefreiheit [27](#page-32-0)

### **M**

MSR-Wartung [19](#page-24-0)

#### **N**

Neigungswinkeleinstellung [7](#page-12-0)

### **P**

Peripheriegeräte [9](#page-14-0)

### **R**

Ressourcen, Barrierefreiheit [26](#page-31-0)

### **S**

Section 508, Standards zur Barrierefreiheit [23,](#page-28-0) [24](#page-29-0) Serielle Anschlüsse am Hub [4](#page-9-0) **Seriennummer** Computer [7](#page-12-0) Hub [8](#page-13-0) Standards und Gesetzgebung, Barrierefreiheit [23](#page-28-0)

#### **T**

technischer Support [8](#page-13-0) Treiber und Firmware, aktualisieren [20](#page-25-0)

#### **V**

Versandvorbereitung [20](#page-25-0)

### **W**

Wandbefestigung des Hubs [4](#page-9-0) Wartung des Touchscreens [18](#page-23-0)